# Millersville University

Fall 2019 BULLETIN **Registrar's Office, Lyle Hall, 1st floor Web site**: [millersville.edu/registrar](http://www.millersville.edu/registrar) **Email:** [registrar@millersville.edu](mailto:registrar@millersville.edu) **Phone: (717) 871-5005 Fall Hours: M-F 8am to 5 pm**

### *Greetings from the Registrar's Office!*

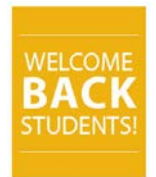

*Welcome to all new and returning students! We hope you have had a great summer and a great start to your semester. Please feel free to visit our web site or contact us if you need assistance.*

## *Please make note of these important upcoming dates!*

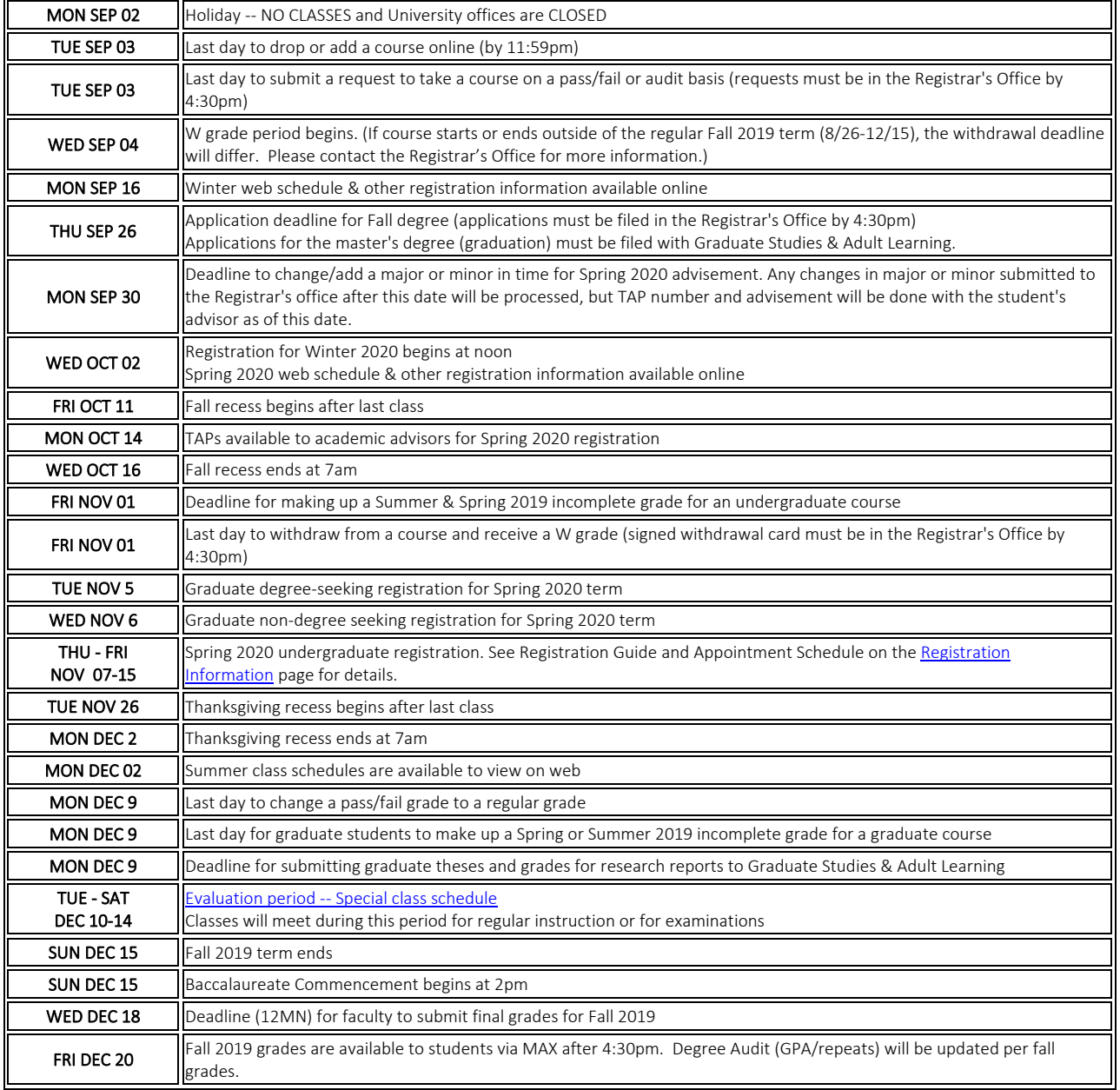

#### *For a complete Fall 2019 Academic Calendar, visit the Registrar's Office web site [located here.](https://www.millersville.edu/registrar/academic-calendar/calendars/2019fall.php)*

#### *TAP Numbers available October 7th!*

If you are a currently registered undergraduate student and will be looking to register for Spring 2020 classes, you will NEED to obtain your TAP number from your academic adviser in order to register for Spring! Be sure to schedule an appointment to meet with your adviser on or after October 7th to obtain advisement and to get your TAP number *before* your appointment time in November (the registration appointment schedule will be available October 2nd)!

#### *'Ville Schedule Builder:*

Try the '**[Ville Schedule Builder](https://millersville.collegescheduler.com/#VilleScheduleBuilder)**; a new web-based tool that will help you easily plan your class schedule. Whether you are an undergraduate or graduate student, you can select courses according to your preferences.

#### *Winter Session Classes*

A complete listing of winter session courses will be available to [view online](http://www.millersville.edu/registrar/scheduleandregistration/index.php) on September 16th! You can register for Winter classes via MAX starting October 2<sup>nd</sup> at Noon – just log in through the [myVILLE portal!](https://ecas.millersville.edu/cas/login?service=https%3A%2F%2Fmy5.millersville.edu%2Fc%2Fportal%2Flogin)

#### *Know your rights under FERPA!*

Are your parents entitled to know your grades? What information about you is considered to be "directory information" at MU? Learn more about your rights regarding your education records under the Family Educational Rights and Privacy Act (FERPA) on our web site [\(here\)](http://www.millersville.edu/registrar/ferpaforstudents.php).

#### *Student Forms Center*

Looking to **change your Major or [add a Minor?](http://www.millersville.edu/registrar/files/studentforms/minor-change-form.pdf#MinorChangeForm)** Do you need a [Transcript Request form?](http://www.millersville.edu/registrar/gradesandrecords/transcripts.php)

All of these (and more) are available in the Student Forms Center, available [here!](http://www.millersville.edu/forms/)

#### *Get the most out of MAX*

#### **Use the MAX student information system on the web to:**

- Obtain enrollment verifications
- Update your address
- Check your Fall 2019 class schedule for meeting time/room/instructor
- Run a degree audit for your major
- View your grades and transfer credits

#### **Log into the** [myVILLE portal](https://ecas.millersville.edu/cas/login?service=https%3A%2F%2Fmy5.millersville.edu%2Fc%2Fportal%2Flogin) **to access MAX!**

#### *Transfer Credit for Summer Courses:*

If you had approval to take courses at another college this summer, have an official transcript sent to the Registrar's Office so the credits can be recorded on your MU record. Note that an [Authorization for the Transfer of Credit](http://www.millersville.edu/registrar/files/studentforms/Transfer-of-Credit-Auth.pdf) form MUST be completed before you take a course at another institution.